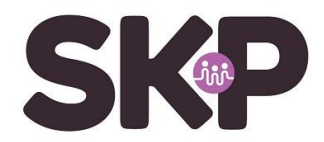

## **Installatiehandleiding Digitale televisie**

Nieuwe televisie gekocht of is er een zenderwijziging geweest? Dan is het nodig om de zenders opnieuw op te zoeken.

## Stel de televisiezenders in

- 1. Sluit indien nodig de televisie aan op de coaxkabel in de woning
- 2. Zet de televisie aan
- 3. Ga naar het installatiemenu op de televisie en volg de installatieprocedure op het scherm

De installatieprocedure hangt af van het merk en type televisie. Raadpleeg hiervoor de handleiding van de televisie. Voornamelijk te vinden bij *menu/instellingen* en dan *Afstemmen zenders/kanalen zoeken*. Veelal zijn dit de onderstaande acties:

- 1. Kies de taal
- 2. Kies het land (*Nederland)*
- 3. Kies het signaaltype of de antennebron. Kies in dit geval voor kabel of DVB-C
- 4. Kies de kanaalbron. Veel televisies vragen nu een keuze te maken tussen
	- a. Digitaal
	- b. Analoog
	- c. Digitaal en Analoog

Kies hierbij voor Digitaal voor de beste kwaliteit

- 5. Stel daarna de juiste waarden van het netwerk in
	- a. Netwerk-ID: 8888 (bij Philips 08888)
	- b. Frequentie: 554 MHz (554000 KHz)
	- c. Modulatie: 64 QAM
	- d. Symboolsnelheid: 6900
- 6. De televisie gaat hierna de zenderlijst samenstellen. Dit duurt enige tijd.
- 7. Nadat de zenders gevonden zijn worden deze automatisch opgeslagen of dien je dat te bevestigen.

Je kunt nu naar televisie van SKP kijken. Voor het actuele zenderoverzicht met kanaalnummers; kijk op onze website skpnet.nl